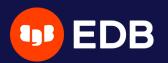

# Using multiple backup repositories with pgBackRest pgDay Paris 2022 **Stefan FERCOT** Thu Mar 24th, 2022

© Copyright EntrepriseDB Corporation, 2022. All rights reserved.

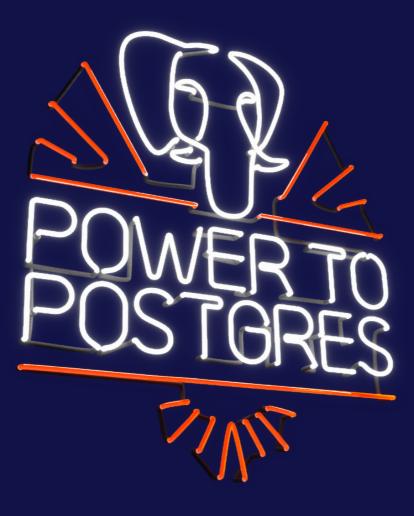

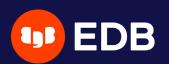

# Who Am I?

- Stefan Fercot
- aka. pgstef
- https://pgstef.github.io
- PostgreSQL user since 2010
- pgBackRest fan & contributor
- Database Backup Architect @EDB

0 Itor t@EDB

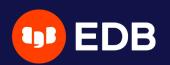

# Agenda

- basic functionalities reminder
- multi-repository feature insights
  - impact on each command
  - combined with asynchronous archiving

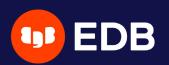

# pgBackRest

- aims to be a simple, reliable backup and restore system
- current release: 2.38 (March 6, 2022)
- local or remote operation (via SSH or TLS server)
- parallel and asynchronous operations
- S3, Azure, and GCS support

• • •

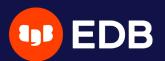

# PG base backup and continuous archiving

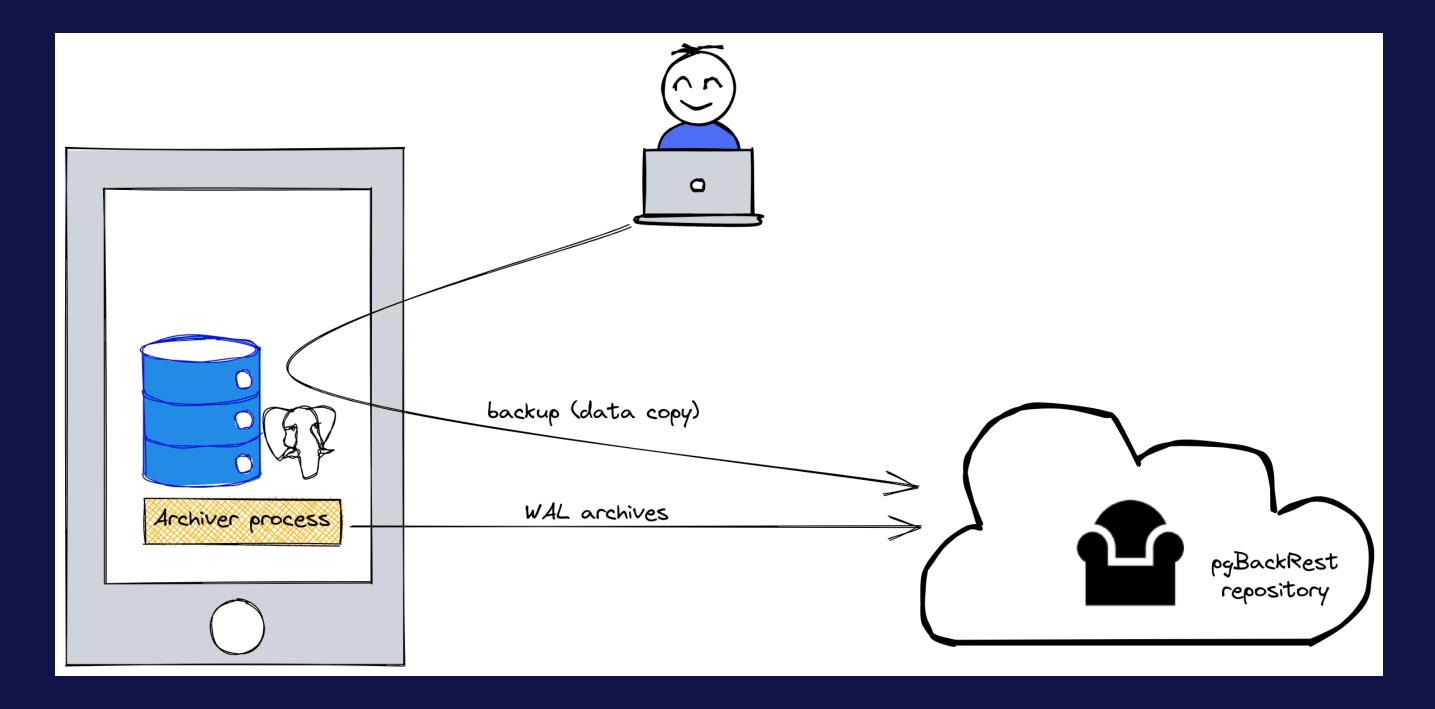

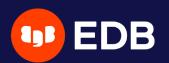

## Installation

• Use the PGDG repository, Luke! yum / dnf / apt-get install pgbackrest

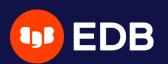

# Configuration

• /etc/pgbackrest.conf , example:

```
[global]
repo1-path=/var/lib/pgsql/14/backups
repo1-retention-full=1
log-level-console=info
```

```
[my_stanza]
pg1-path=/var/lib/pgsql/14/data
```

- main configuration in the [global] part
- each PostgreSQL cluster to backup has its own configuration
  - called stanza
  - pg\* options indexing nodes linked together (e.g. using Streaming Replication)

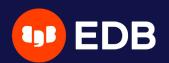

### **Options precedence**

1. command line argument

2. environment variable

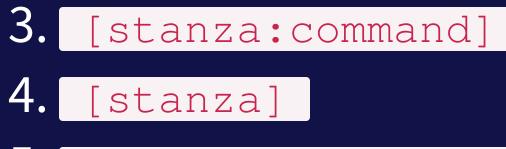

5. [global:command]

### 6. [global]

7. default (internal)

# ent

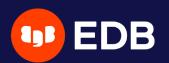

## Setup - archiving

# postgresql.conf <u>archive\_mode = on</u> archive\_command = 'pgbackrest --stanza=my\_stanza archive-push %p'

### Tip: add \_\_log\_level\_console=debug for debugging purposes

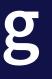

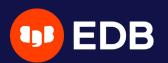

### **Debug archive command issues**

### *Tip: look at the PostgreSQL logs!*

P00 ERROR: [103]: unable to find a valid repository: repo1: [FileOpenError] unable to load info file ... FileOpenError: unable to open file '...' for read: [13] Permission denied FileOpenError: unable to open file '...' for read: [13] Permission denied HINT: archive.info cannot be opened but is required to push/get WAL segments. HINT: is archive\_command configured correctly in postgresql.conf? HINT: has a stanza-create been performed? P00 INFO: archive-push command end: aborted with exception [103]

© Copyright EntrepriseDB Corporation, 2022. All rights reserved.

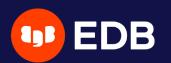

## Initialization

| \$ pgbac}                           | kreststanza=my_stanza stanza-create                    |  |  |  |
|-------------------------------------|--------------------------------------------------------|--|--|--|
| POO IN                              | NFO: stanza-create command begin 2.38:                 |  |  |  |
| POO IN                              | NFO: stanza-create for stanza 'my_stanza' on repol     |  |  |  |
| POO IN                              | NFO: stanza-create command end: completed successfully |  |  |  |
|                                     |                                                        |  |  |  |
| \$ pgbackreststanza=my_stanza check |                                                        |  |  |  |
| POO IN                              | NFO: check command begin 2.38:                         |  |  |  |
| POO IN                              | NFO: check repol configuration (primary)               |  |  |  |
| POO IN                              | NFO: check repol archive for WAL (primary)             |  |  |  |
| POO IN                              | NFO: WAL segment successfully archived to '' on a      |  |  |  |
| POO IN                              | NFO: check command end: completed successfully         |  |  |  |

### n repol

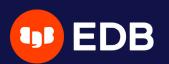

# Full backup

| \$ pgbackreststanza=my_stanzatype=full backup                                  |  |  |  |  |  |
|--------------------------------------------------------------------------------|--|--|--|--|--|
| P00 INFO: backup command begin 2.38:                                           |  |  |  |  |  |
| P00 INFO: execute non-exclusive pg_start_backup():                             |  |  |  |  |  |
| backup begins after the next regular checkpoint completes                      |  |  |  |  |  |
| P00 INFO: backup start archive = 0000000100000000000000000004,                 |  |  |  |  |  |
| P00 INFO: check archive for prior segment 000000000000000000000000000000000000 |  |  |  |  |  |
| P00 INFO: execute non-exclusive pg_stop_backup() and wait f                    |  |  |  |  |  |
| P00 INFO: backup stop archive = 000000010000000000000000004, 1                 |  |  |  |  |  |
| P00 INFO: check archive for segment(s) 0000000100000000000000000000000000000   |  |  |  |  |  |
| P00 INFO: new backup label = 20220309-082913F                                  |  |  |  |  |  |
| P00 INFO: full backup size = 25.2MB, file total = 951                          |  |  |  |  |  |
| P00 INFO: backup command end: completed successfully                           |  |  |  |  |  |
|                                                                                |  |  |  |  |  |
| P00 INFO: expire command begin 2.38:                                           |  |  |  |  |  |
| P00 INFO: repo1: 14-1 remove archive,                                          |  |  |  |  |  |
| start = 0000001000000000000000001, stop = 000000010000000000000000000000000000 |  |  |  |  |  |
| P00 INFO: expire command end: completed successfully                           |  |  |  |  |  |

lsn = 0/4000028 00000003 for all WAL segments to archive lsn = 0/4000138 00004:0000000000000000000000004

0003

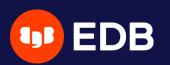

## **Backup types**

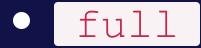

all database cluster files will be copied no dependencies on previous backups

### incr

incremental from the last successful backup

### diff

Iike an incremental backup but always based on the last full backup

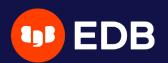

# Using multiple repositories • introduced in 2.33 (April 5, 2021)

- redundancy
  - various retention settings

# example repo1-path=.../repo1 repo1-retention-full=2 repo2-path=.../repo2 repo2-retention-full=1 • • •

© Copyright EntrepriseDB Corporation, 2022. All rights reserved.

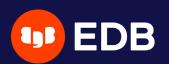

## --repo option

 backward compatibility not required when only one repo is configured when a single repository is configured recommended to use <u>repo1</u> in the configuration

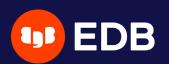

# stanza-create Command • automatically operates on all configured repositories

| \$ pgł | packrest | tstanza=my_stanza stanza-create                   |
|--------|----------|---------------------------------------------------|
| P00    | INFO:    | stanza-create command begin 2.38:                 |
| P00    | INFO:    | stanza-create for stanza 'my_stanza' on repol     |
| P00    | INFO:    | stanza-create for stanza 'my_stanza' on repo2     |
| P00    | INFO:    | stanza-create command end: completed successfully |

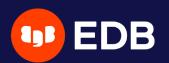

### check command

### • triggers a new WAL segment to be archived • tries to push it to all defined repositories

| \$ pgbackreststanza=my_stanza check |       |                                            |  |  |
|-------------------------------------|-------|--------------------------------------------|--|--|
| P00                                 | INFO: | check command begin 2.38:                  |  |  |
| P00                                 | INFO: | check repol configuration (primary)        |  |  |
| P00                                 | INFO: | check repo2 configuration (primary)        |  |  |
| P00                                 | INFO: | check repol archive for WAL (primary)      |  |  |
| P00                                 | INFO: | WAL segment successfully archived to '' on |  |  |
| P00                                 | INFO: | check repo2 archive for WAL (primary)      |  |  |
| P00                                 | INFO: | WAL segment successfully archived to '' on |  |  |
| P00                                 | INFO: | check command end: completed successfully  |  |  |

repo1

repo2

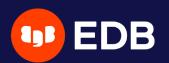

### archive-push Command

• tries to push the WAL archive to all reachable repositories an error prevent PostgreSQL to remove/recycle the WAL file! archive-async=y brings fault-tolerance 

storage/storage::storageNewWrite: => { POO DEBUG: . . . storage/storage::storageNewWrite: => { DEBUG: P000000000100000000000000006-0d1ad4fa1e1f926414ad521b75db227f389a464c.gz"}, . . . P00

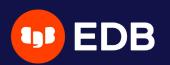

# Asynchronous archiving

- Using archive-async=y
  - temporary data (acknowledgments) stored into the spool-path early archiving using processemax processes
- when multiple repositories are defined, and one is failing... • archives are pushed asynchronously to working repositories!

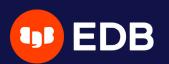

### Archiving queue

### archive-push-queue-max

- maximum size of the PostgreSQL archive queue
- prevent the WAL space from filling up until PostgreSQL stops completely...
- ...but generate missing archives!
- very important to monitor archiving to ensure it continues working

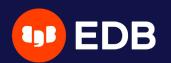

## Backups

 scheduled individually for each repository • without <u>--repo</u>, used by priority order repo1 > repo2 > ...)

\$ pqbackrest backup --stanza=my\_stanza --type=full P00 INFO: backup command begin 2.38: ... P00 INFO: repo option not specified, defaulting to repo1 P00 INFO: execute non-exclusive pg\_start\_backup(): backup begins after the next regular checkpoint completes P00 P00 P00 INFO: execute non-exclusive pg\_stop\_backup() and wait for all WAL segments to archive P00 P00P00INFO: new backup label = 20220309-083636F P00 INFO: full backup size = 25.2MB, file total = 951 P00 INFO: backup command end: completed successfully

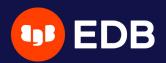

## Show information

### • default order sorting backups by dates mixing the repositories might be confusing to find the backups depending on each other

```
$ pgbackrest info --stanza=my_stanza
stanza: my_stanza
  status: ok
  cipher: none
  db (current)
```

full backup: 20220309-083636F

timestamp start/stop: 2022-03-09 08:36:36 / 2022-03-09 08:36:39 database size: 25.2MB, database backup size: 25.2MB repo1: backup set size: 3.2MB, backup size: 3.2MB

### full backup: 20220309-083804F

timestamp start/stop: 2022-03-09 08:38:04 / 2022-03-09 08:38:06 database size: 25.3MB, database backup size: 25.3MB repo2: backup set size: 3.2MB, backup size: 3.2MB

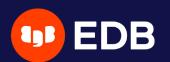

# Show information per repository

```
$ pgbackrest info --stanza=my_stanza --repo=2
stanza: my_stanza
  status: ok
  cipher: none
  db (current)
     full backup: 20220309-083804F
        timestamp start/stop: 2022-03-09 08:38:04 / 2022-03-09 08:38:06
        database size: 25.3MB, database backup size: 25.3MB
        repo2: backup set size: 3.2MB, backup size: 3.2MB
```

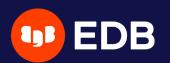

# pgBackRest restore vs PostgreSQL recovery pgBackRest restore command <> PostgreSQL recovery!

© Copyright EntrepriseDB Corporation, 2022. All rights reserved.

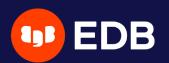

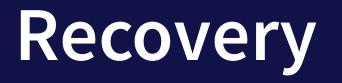

restore\_command = 'pgbackrest --stanza=my\_stanza archive-get %f "%p"'

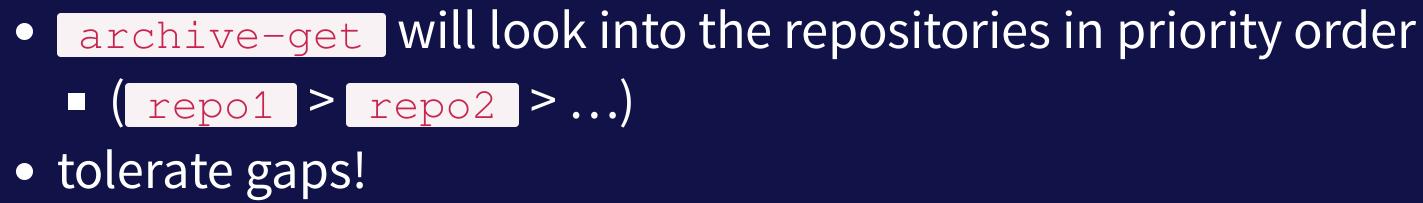

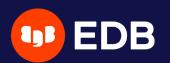

# Asynchronously get WAL segments

- archive-get Using archive-async=y
  - early fetching archive-get-queue-max amount of WAL segments to speed up recovery
  - Using process-max processes
  - stored in the spool-path

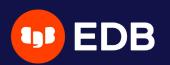

# Where

- official website: https://pgbackrest.org
- user guides: https://pgbackrest.org/user-guide.html
- source code and issues: https://github.com/pgbackrest/pgbackrest
- EDB docs: https://www.enterprisedb.com/docs/supported-opensource/pgbackrest
- blog: https://pgstef.github.io

le.html gbackrest/pgbackrest cs/supported-open-

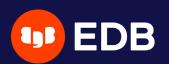

# Conclusion

- pgBackRest is a powerful tool with a lot of features and possibilities
- the multi-repositories feature is great for redundancy • async ops to speed up archiving and recovery + fault tolerance!

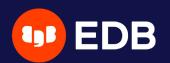

# Questions?

### Thank you for your attention!

### **EDB Goodies:** Fill in our survey and receive a gift-card!

### https://bit.ly/PGDayParis

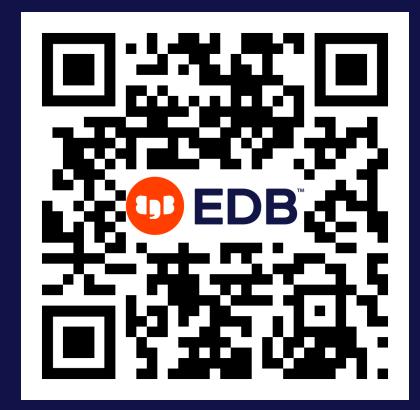

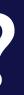